## **GL-E48** 名片型 **HD 720P** 針孔蒐證 **DVR**

[充電及 TF 記憶卡] 建議使用 16GB 或 32GB class10 / FAT32 格式。 充電時綠燈恆亮,充飽燈熄,約 2~3 小時,最長勿超過 5 小時。

## [指示燈說明]

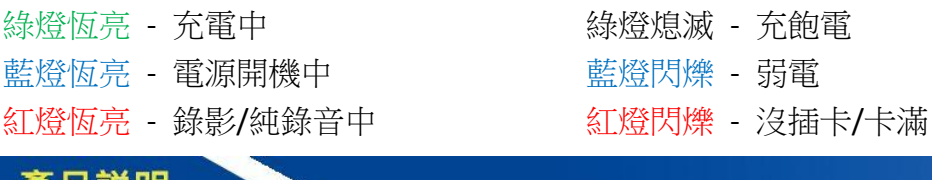

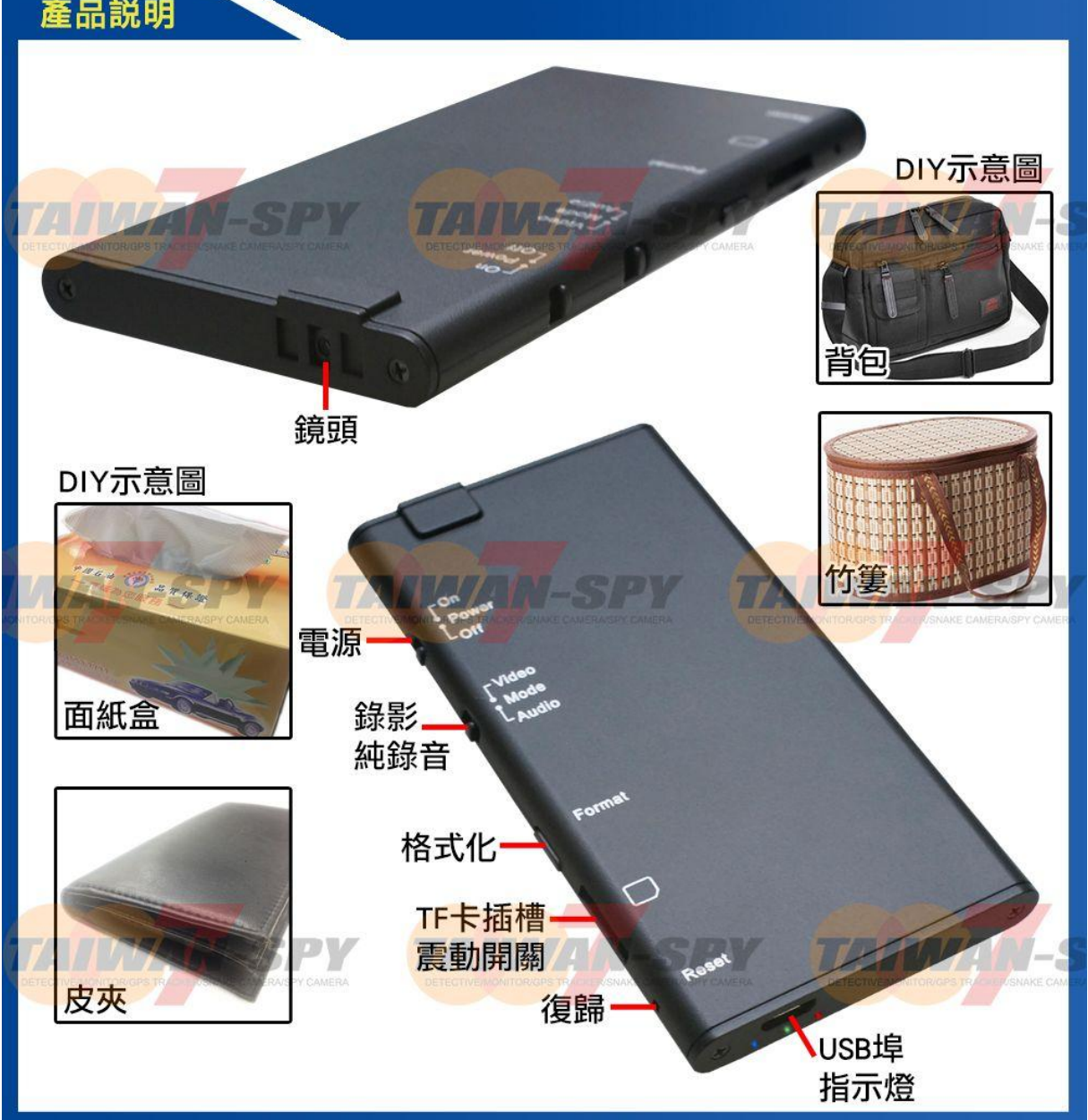

[操作]

插入記憶卡,Mode 先選好要 Video 影音同步還是 Audio 純錄音的模式。 開機自動錄影:指撥電源 Power On 指示燈亮藍燈及紅燈,開始錄影或純錄音。 關機自動存檔:指撥電源 Power Off 指示燈藍燈及紅燈熄滅。 格式化:按住<mark>格式化 Format </mark>鍵,然後指撥<mark>電源 Power On 藍燈恆亮、紅燈閃爍</mark>, 然後紅燈熄再指撥電源 Power Off, 格式化完成。

[日期設定]

在根目錄下新增一個 settime.txt 文件檔,例如(2017 年 2 月 1 日 上午 8 點 6 分 6 秒) 2017.02.01 08:06:06

存檔文字文件檔後,開機測試錄影一小段。

[產地]臺灣 [展示中心]綠廣興業有限公司 [地址]台北市南港區忠孝東路六段 388 號 [E-Mail]service@taiwan-spy.com

## **HD 720P Business Card Type DVR/Audio Recorder Model: GL-E48**

[Charge the battery & Insert memory card]

Plug the micro USB end of cable into USB port and plug the other end to an USB power source. After charging, with golden contact facing down, insert the memory card into the TF slot. Then the device will be ready for further operations.

Note: Device can't be powered on when card is inserted.

Solid Green LED - the device is charging. Solid Blue LED - the device is power on. Solid Red LED - the device is recording.

Green LED goes off - the device is fully charged. Blinking Blue LED - Low battery.

Blinking Red LED - No card inserted/Card full.

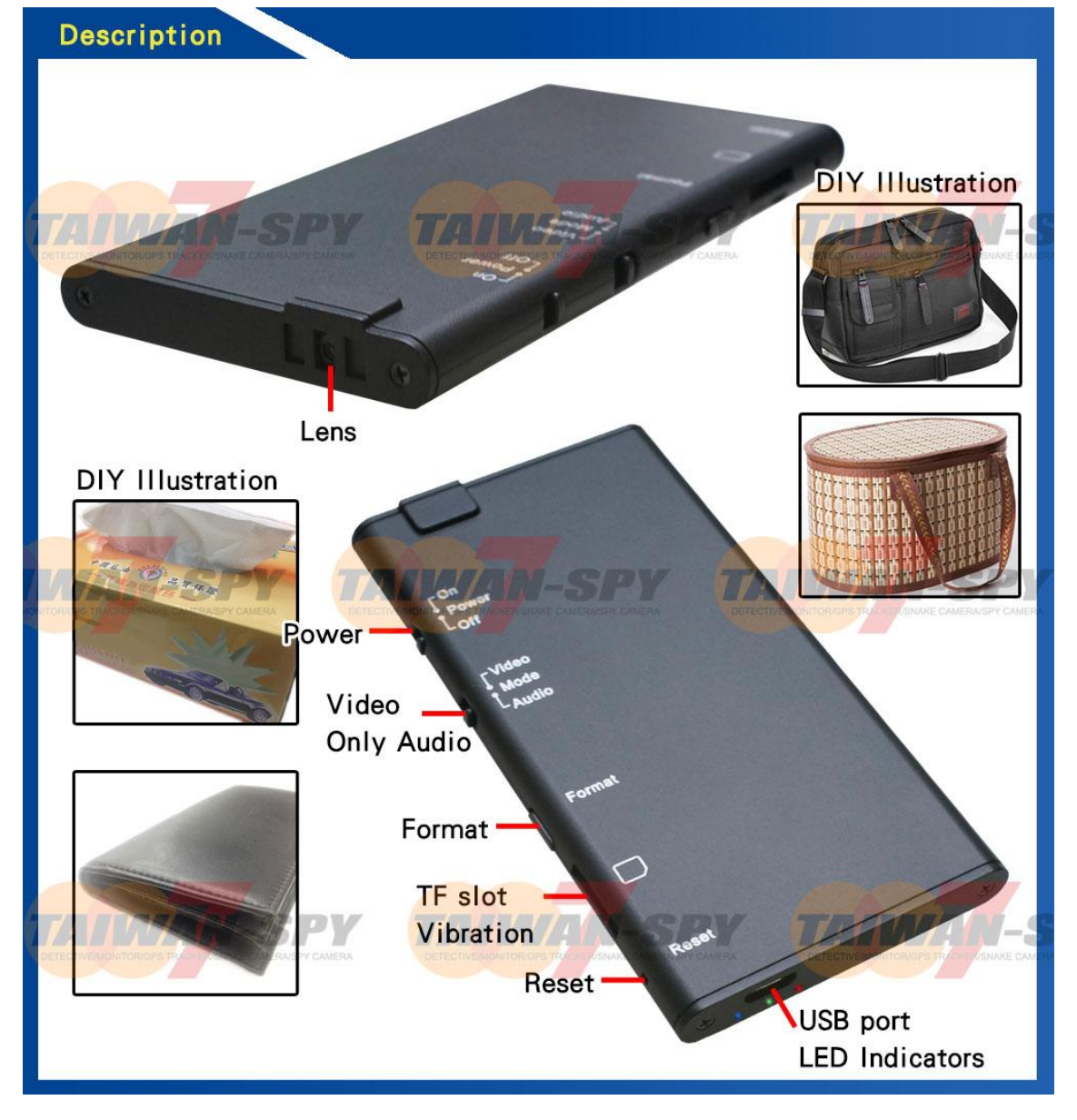

[Date & Time setting (for Windows system)]

(1)from the desk top right-click to open Notepad, create a text(.txt)file names settime

- (2)On the first line of the file, enter date and time information as
	- year.month.day hours.minutes.seconds.
	- For example, suppose the times is 2017/2/1; PM08:00,

please enter 2017.02.01 20:00:00

(3)Save the file to the root directory of the memory card.

[Operation]

- (1) Power on: With TF card inserted , switch Power **On**.
- (2) Power off: With TF card inserted, switch Power Off.
- (3) Video Recording: **Power On** the device; Mode switch Video to start recording.
- (4) Audio Recording: Power **On** the device; Mode switch **Audio** to start recording.
- (5)Standby Mode: Power **On** the device; Mode switch **Mode**

If the device has no operation for 3 mins, it powers off itself.

(6) Reset: When the device is functioning abnormally, press Reset once to reset it.

[Format memory card]

- (1) Power and hold  $\boxed{\text{Format}}$  key, and then Power On the device by switching the Power switch to **On**.
- (2)You will see **Blue LED** will be on and **Red LED** flashes.
- (3)When device powers off itself, the format is complete.

Made in TAIWAN [Exhibition center] GREENLEAF Enterprise Co., Ltd. [Address] No. 388, Chung-Hsiao E. Rd.,Sec6, Taipei City, Taiwan,R.O.C. [E-Mail]service@taiwan-spy.com